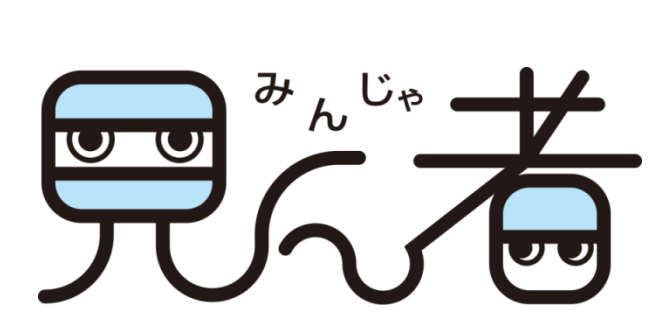

よくある質問とその回答 2016/01/05

ペンギンシステム株式会社

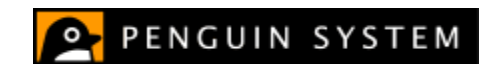

#### 本書について

本書は、小中学校などの教育現場において、見ん者を使用した授業の運営に関する「よくある 質問とその回答」をまとめたものです。見ん者の概要についてはすでにご存じの方で、主に ICT 支援員や教員のみなさまを対象としています。

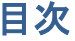

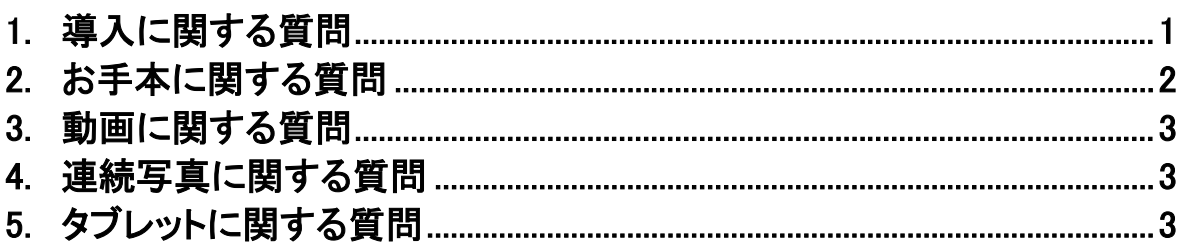

# <span id="page-2-0"></span>1. 導入に関する質問

#### ● 必要な機材は?

カメラ付きの Windows8.1 または Windows10 タブレットが必要です。 屋外やプールでのご使用には、タブレットケースがあると安心です。

### ● タブレットは一人一台必要ですか?

いいえ。複数生徒で共有利用が可能です。さらに共有利用を助ける以下の機能があります。

 分類機能 : データを色(6色)やキーワード(自由入力)で分類可能です。クラス毎に占 有できるタブレットが固定化している場合に便利です。たとえば、タブレット A 機はいつも1 班で使用し、A 子さんのデータはピンク、B 男くんのデータは水色に分類すると、便利です。

✔ 保存場所 : データの保存場所は、Windows のログインアカウント毎に管理されますが、 その場所を好きな場所に変更可能です。コンピュータ室のタブレットを複数クラスで共有す るような場合には、保存場所を SD カードに設定すると便利です。SD カードは各クラス専 用のものを準備することで、タブレットをクラスで占有できなくとも、データは占有することが できます。

### ● 校外ネットワークには接続できませんが、導入可能ですか?

見ん者をインストールするときに、マイクロソフトと弊社のサーバへのアクセスが必要となります。 しかし、導入が完了すると、以後の利用にネットワーク接続は不要です。したがって、導入時に 校外ネットワークに接続可能であれば、導入いただけます。

校外ネットワークへの接続が一切できない場合には、サイドローディングという方法で対応でき る場合がございます。是非、お問い合わせください。

## ● 具体的な導入作業は?

Windows ストアから見ん者をダウンロード・インストールいただきます。見ん者の初回起動時に、 ライセンスキーを入力します。ライセンスキーは、購入時に送付されるライセンス証書に記載し ています。 お使いのタブレットにもよりますが、所要時間は数分です。

### ● 導入数が多いのですが、導入作業の簡略化は可能ですか?

対応できる場合がございます。是非、お問い合わせください。

#### ● バージョンアップは可能ですか?

はい。Windows の設定で、アプリの自動更新が有効の場合には、インターネット接続時に自動 的に更新が行われます。 設定方法は、以下マイクロソフト社のホームページをご覧ください。 <http://windows.microsoft.com/ja-jp/windows-8/automatic-app-updates-help>

# <span id="page-3-0"></span>2. お手本に関する質問

#### どんなお手本が組み込まれていますか?

マット運動、とびばこ運動、てつぼう、ボール投げ、柔道です。

#### お手本が組み込まれていない競技にも使えますか?

はい。タブレットやデジタルカメラで撮影した動画や、インターネットからダウンロードした動画か らお手本を簡単に作ることができます。先生の模範実演や、プロ選手のフォームをご活用くださ い。

お手本作成可能な動画は、MP4、MOV、WMV です。

## 先生機で作成したお手本を、生徒に配れますか?

はい。作成したお手本や、動画、連続写真は、以下の機能を使うことでネットワークを経由した 配布が可能です。

- ✔ ちがうところに保存 : 先生機のタブレットのデータを、指定した場所へコピーします。
- ✔ 取り込み機能 : 先生のタブレットやネットワークドライブから、指定したデータを自分のタ ブレットへコピーすることが可能です。

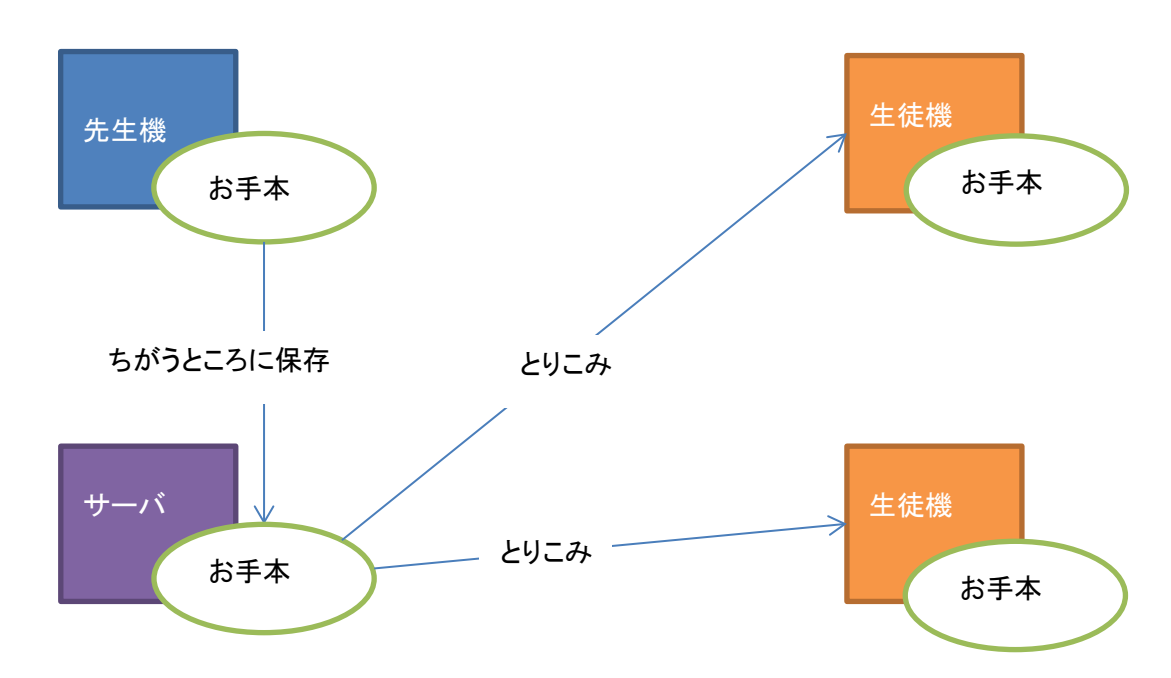

### 左利きの生徒向けのお手本は作れますか?

はい。お手本に限らず、動画も連続写真も左右反転表示が可能です。反転していないデータを、 反転させ保存することも可能。(「別に保存」機能)です

# <span id="page-4-0"></span>3. 動画に関する質問

### ● タブレット以外の機器で撮影した動画を使えますか?

はい。MP4、MOV、WMV であればご利用いただけます。

## ● 2つの動画をうまく比べることができません

両者の再生開始・終了位置を揃えるのがポイントです。 たとえば、走り幅跳びの踏切の比較をする場合で、左側の動画は助走から撮影したが、右側の 動画は踏切直前から撮影したような場合には、両者の再生開始・終了位置を踏切直前に揃え ると、見比べが可能です。

また、左右で画像の位置や大きさを揃えることも大切です。

#### ● 一度に録画できる時間はどのくらいですか?

特に上限は設けておりません。しかし、お手本や動作ポイントを作るときの応答性を考慮し、30 秒以下をお勧めします。

### ● 別のタブレットに動画を配布することはできますか?

はい、可能です。「先生機で作成したお手本を、生徒に配れますか?」を参照してください。

<span id="page-4-1"></span>4. 連続写真に関する質問

#### ● 別のタブレットに連続写真を配布することはできますか?

はい、可能です。「先生機で作成したお手本を、生徒に配れますか?」を参照してください。

## <span id="page-4-2"></span>5. タブレットに関する質問

#### ● 内蔵ハードディスクの容量が少ないのですが?

データの既定の保存場所はハードディスクですが、設定によってお好きな場所に変更が可能で す。SD カードやネットワークドライブなどの外部ドライブを活用ください。

### ● タブレットの画面を大画面で表示できますか?

はい。

HDMI 端子を持つタブレットの場合、HDMI 端子を持つプロジェクタやモニタとケーブル接続し表 示が可能です。

HDMI 端子を持たないタブレットの場合でも、Miracast をサポートしているプロジェクタやモニタと 無線接続し表示が可能です。

<http://windows.microsoft.com/ja-jp/windows-8/project-wireless-screen-miracast>

以上